# **SISTEMA DE CONTROL VEHICULAR UTILIZANDO RECONOCIMIENTO ÓPTICO DE CARACTERES**

Andrade Miranda Gustavo1, López Encalada José2, Chávez Burbano Patricia3 Facultad de Ingeniería Eléctrica y Computación (FIEC) Escuela Superior Politécnica de Litoral (ESPOL) Campus Gustavo Galindo, Km 30.5 Vía Perimetral Apartado 09-01-5863 Guayaquil, Ecuador xamus86@hotmail.es1, jelopez7@hotmail.com2, pachabu@gmail.com3

# **Resumen**

*El sistema tiene como objetivo principal realizar un control vehicular mediante el Reconocimiento Óptico de Caracteres (OCR) de la Placa de un vehículo, utilizando una cámara USB y posteriormente procesada en la Plataforma de desarrollo National Instruments Labview 8.2 en tiempo real.* 

*El prototipo proveerá una herramienta de seguridad automatizada, rentable y eficiente, ya que captura la imagen del vehículo, y mediante un proceso de filtrado y acondicionamiento, se obtiene el número de placa, el cual será comparado con una base de datos generando una señal de alerta en caso de alguna anomalía. Sus aplicaciones son innumerables debido a la gran cantidad de información que se puede obtener de una imagen, como son: registro de vehículos en parqueaderos públicos o privados, seguridad en estaciones de peaje, detección de código de barras, estadísticas de flujo vehicular en avenidas, etc.* 

#### **Palabras Claves: LabVIEW, Prototipo, Visión artificial, OCR, USB, Plantilla**

#### **Abstract**

*The system's main objective is to control traffic through the Optical Character Recognition (OCR) of the plate of a vehicle, using a USB camera and subsequently processed in the Development Platform 8.2 National Instruments Labview Real-Time.* 

*The prototype will provide an automated security tool, cost-effective, and that captures the image of the vehicle, and through a filtering process and packaging, you get the license plate number, which will be compared with a database to generate a signal warning in case of any anomaly. Its applications are endless due to the large amount of information can be obtained from an image, such as registration of vehicles on public or private parking, security toll stations, bar code detection, statistics of vehicular traffic in streets, etc.* 

**Key Words: LabVIEW, Prototype, Artificial vision, OCR, USB, Template** 

# **1. Introducción**

Con el pasar de los años y el avance vertiginoso de nuevas tecnologías, el procesamiento de imágenes se ha convertido en un tema de actualidad y de gran aplicación para beneficio de la sociedad, posee un enorme valor científico-técnico por los innumerables campos en los que puede ser aplicado. Las ventajas del procesamiento digital de imágenes radican en la gran cantidad de información que puede ser obtenida, manipulada y procesada, pudiendo ser aplicada en múltiples campos como son la industria, la seguridad, etc.

La inseguridad ha sido un problema que a afectado a la sociedad, pero con el pasar de los años sus índices han aumentado de manera alarmante en nuestro país, el robo de vehículos es uno de los delitos más preocupantes, solo en la ciudad de Guayaquil las estadísticas de los últimos 4 años indican que existe un promedio de 2840 robos de autos anualmente[\[1\].](#page-4-0) La falta de herramientas tecnológicas acrecienta el problema de la inseguridad, ya que no permite la rápida, ágil, y efectiva acción policial, permitiendo el tránsito normal por las calles y carreteras de vehículos robados en nuestro país.

El Tratamiento Digital de Imágenes contempla el procesamiento y análisis de imágenes. El procesamiento está referido a la realización de transformaciones, restauración y mejoramiento de imágenes. El análisis consiste en la extracción de propiedades y características de las imágenes, así como la clasificación, identificación y reconocimiento de patrones

 Siendo parte y testigos del gran auge tecnológico de las dos últimas décadas y sobre todo en el área del procesamiento digital de señales nos sentimos motivados y obligados a buscar soluciones técnicoeconómicas, eficientes, y de gran impacto social como lo es la implementación de un programa que permite llevar un registro continuo y permanente de información de la identificación de los automotores.

Entre las ventajas que nuestra aplicación provee tenemos:

- El ahorro que representa la compra de equipos o servicios satelitales.
- Facilidad de instalación y operatividad.
- Gran escalabilidad y fácil actualización.
- Alto grado de confiabilidad de la información procesada.

# **2. Descripción del Software**

Para el desarrollo del proyecto, es necesario un mínimo de requerimientos de hardware además del conocimiento del Software de desarrollo "National Instruments Labview 8.2"., el cual posee un juego de herramientas incorporado de gran alcance en el tratamiento de señales, no necesita requisitos para la codificación tales como asignación de memoria o

declaración de variables, tiene fuertes herramientas para el control del instrumento o de adquisición de datos, altamente integrado, utilidades excelentes para la exhibición de estas señales numéricas en los varios puntos del sistema de comunicació[n\[2\]](#page-4-1).

|                                                                              | <b>COLLECTION</b> Company of the American                                                                                                    |                                                                                                    |                                                                                                    |  |
|------------------------------------------------------------------------------|----------------------------------------------------------------------------------------------------|----------------------------------------------------------------------------------------------------|----------------------------------------------------------------------------------------------------|--|
| the per front games free grown tak<br>450 (a) in second of all to (4-10-10-1 | <b>distribution</b><br>Francisco<br>⊶<br><b>Market</b><br><b>Delgal H</b><br><b>Internal All counts</b><br><b>Texnurance US</b><br><b>Paskupack OF</b><br><b>Park of collect</b><br><b>Spratthomany</b><br><b>Turns Constructionnel</b><br>General<br><b>Contractional &amp; Soughbox</b><br><b>Ingreditation</b><br><b>Excess</b><br><b><i><u>Address</u></i></b><br>Facerbac<br><b>DECIMENT</b><br>Senior or Visual<br><b>SWARD School Barner</b> | \$10 per front (peak feet spoor pea-<br>Q.bert<br>上記事項<br><b>Super la rise</b><br>10 0<br>шă<br><b>Gallery</b><br>Australian L<br><b>NISA</b><br><b>District Edge</b><br><b>Service Service</b><br><b>GL man and those</b><br>圓<br>ę.<br><b>NUMBER</b> | <b>Waren and Parkers</b><br>Awhy to the Direct main, 10 Driving Pleymont, and<br>Malgreen, Streety chronics also line to it<br>models, you cannot accept that has the first and<br>TRANS AND ARREST<br><b>BRINTEN</b><br>e<br>国<br>÷<br><b>Braun Provide</b><br><b>MARINA FRANK</b><br>W.<br>10-PML17 |  |
|                                                                              |                                                                                                    |                                                                                                    |                                                                                                    |  |

**Figura 2.1.** Entorno de trabajo de labview 8.2.

Además nos provee la librería de "Visión and Motion" que contiene una gran cantidad de VI's para la manipulación de imágenes, como son filtros, histogramas, bloques para la manipulación de colores, detección de patrones, OCR, displays para observación de las imágenes y muchas más de gran utilidad[\[3\]](#page-4-2).

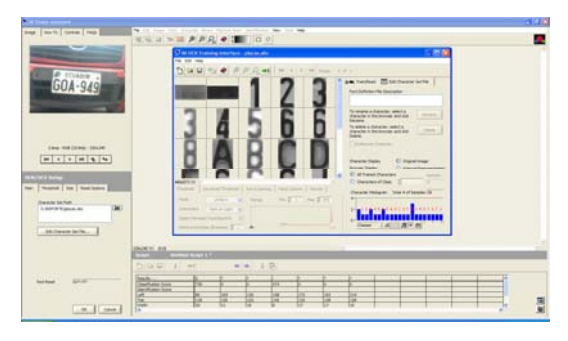

**Figura 2.2.** Asistente de visión labview.

Hemos seleccionado Labview porque se basa en un lenguaje de programación gráfica (Código Fuente G), alta velocidad de procesamiento debido a que su código es compilado directamente a código de máquina, y proporciona una herramienta muy potente en el procesamiento de señale[s\[4\].](#page-4-3)

# **3. Procesamiento digital de imágenes**

El procesamiento digital de imágenes está referido a la realización de transformaciones, restauración y mejoramiento de imágenes. El análisis consiste en la extracción de propiedades y características de las imágenes, así como la clasificación, identificación y reconocimiento de patrones[\[5\]](#page-4-4).

## **3.1. Adquisición de la imagen**

Para la adquisición de imágenes en tiempo real se utilizan cámaras de video, las cuales tienen la tarea de convertir las ondas de luz en señales eléctricas, o en su correspondiente formato de video[\[6\]](#page-4-5).

 En la aplicación se utiliza una cámara CMOS Lancer modelo 168-USB PC Camera resolución de 320x240 pixeles.

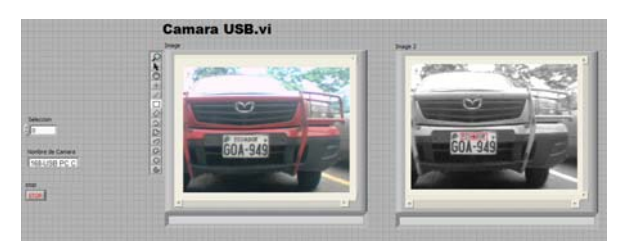

**Figura 3.1.** Adquisición de imágenes.

## **3.2. Detección de patrones**

El reconocimiento de patrones es un problema clave en visión computacional, normalmente este proceso se ve afectado por el ruido y errores inherentes al procesamiento de las imágenes, entre sus ventajas se encuentra la efectividad y velocidad de procesamiento.

La técnica de reconocimiento utilizada en la implementación del proyecto se basa en la selección de puntos y en la comparación con el patrón predefinido.

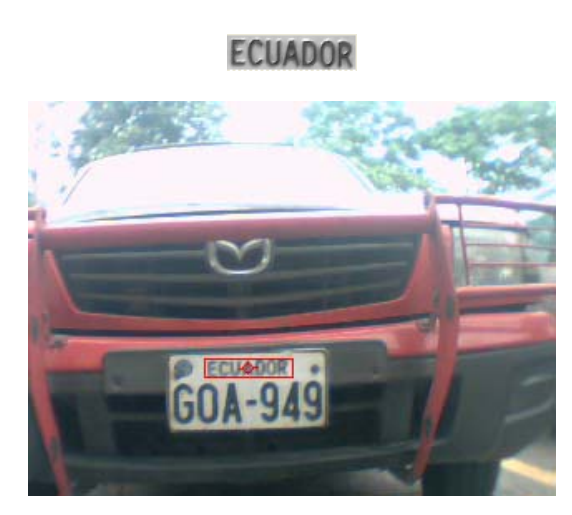

**Figura 3.2.** Detección de patrones.

#### **3.3. Corrección de Geometría**

Las correcciones geométricas tienen como finalidad orientar los pixeles de una imagen en un sistema de coordenadas de referencia.

El procedimiento utilizado es de localizar puntos de control los cuales relacionan valores de coordenadas obtenidos, con un sistema previamente establecido. Figura 3.3.

# **3.4. Localización de Caracteres**

La localización de los caracteres se logra mediante el posicionamiento de una región de interés (Region of Interest, ROI), la ubicación de esta se la realiza

tomando como ROI base el de la imagen patrón y mediante operaciones matemáticas simples se obtiene el ROI de los caracteres, la simplicidad de este proceso se da por el alto grado de simetría de las placas vehiculares. Figura 3.4.

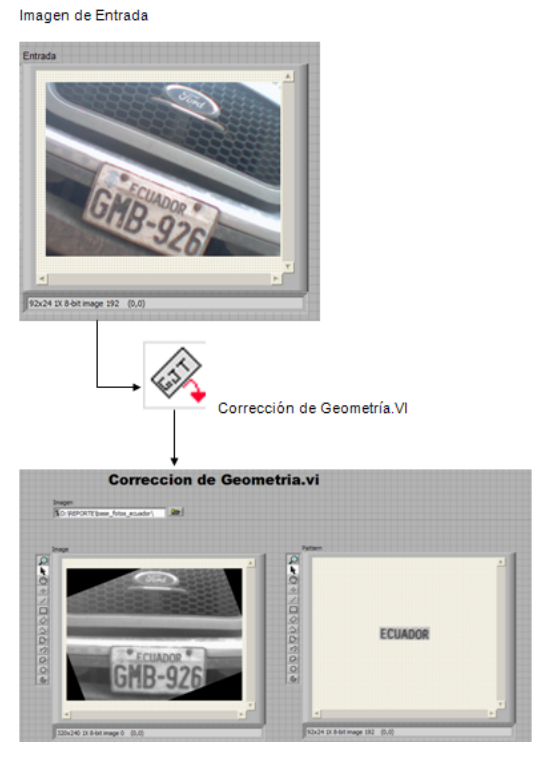

**Figura 3.3.** Corrección de geometría.

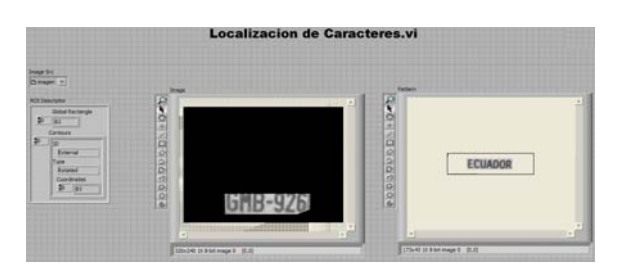

**Figura 3.4.** Localización de Caracteres.

#### **4. Lectura de caracteres y almacenamiento**

Una vez adquirida y localizada la placa se procede a realizar la lectura de caracteres y de acuerdo a la aplicación la manipulación de los datos.

#### **4.1. Reconocimiento óptico de caracteres**

El reconocimiento óptico de caracteres es el proceso de cambiar una imagen digital en texto, las imágenes que incorporan texto no pueden ser editadas directamente porque están definidas en pixeles, la función del OCR es convertir el conjunto de pixeles en caracteres ASCII, de modo que se pueden buscar en él cadenas de caracteres, exportar a un editor de texto, o a otras aplicaciones, otra de sus ventajas es la reducción del espacio de memoria ya que pasan a ser representadas únicamente por un número[\[7\]](#page-4-6) 

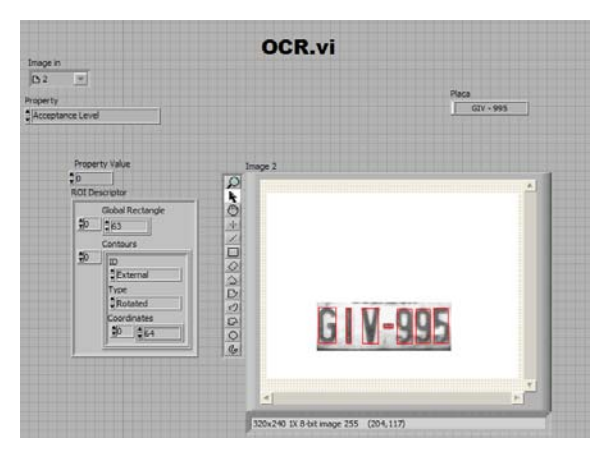

**Figura 4.1.** Reconocimiento óptico de caracteres.

#### **4.2. Almacenamiento y comparación**

La información recabada sobre las placas vehiculares será almacenada en una hoja de cálculo de Excel para construir una base de datos, la manipulación de la misma dependerá del uso que tenga la aplicación. En nuestro caso concreto su uso será compararla con otra base de datos previamente elaborada con número de placas que simularan carros robados.

|                     | Microsoft Excel - BDATOS.xls                                                         |                          |                         |                      |       |                |   |   |   |   |
|---------------------|--------------------------------------------------------------------------------------|--------------------------|-------------------------|----------------------|-------|----------------|---|---|---|---|
|                     |                                                                                      | [18] Archive Edición Ver | Insertar                | Formato Herramientas | Datos | Ventana<br>- 2 |   |   |   |   |
|                     |                                                                                      |                          |                         |                      |       |                |   |   |   |   |
|                     | : Arial<br><u>▼10 ▼   N   K &amp;   野 著 理 困   S % 00 € な お   ま ま   田 • ウ • A • 。</u> |                          |                         |                      |       |                |   |   |   |   |
|                     | 河田 010131314に三ズツイド。                                                                  |                          |                         |                      |       |                |   |   |   |   |
|                     |                                                                                      |                          |                         |                      |       |                |   |   |   |   |
|                     | A1                                                                                   | ٠                        | & PLACAS                |                      |       |                |   |   |   |   |
|                     | A                                                                                    | B                        | c                       | D                    | E     | F              | G | н | п | J |
|                     | <b>PLACAS</b>                                                                        |                          |                         |                      |       |                |   |   |   |   |
| $\overline{2}$      |                                                                                      |                          |                         |                      |       |                |   |   |   |   |
| $\overline{3}$<br>4 | <b>PHP-548</b>                                                                       | GPG-321 GPG-321          | $\overline{\mathbf{3}}$ | <b>FALSO</b>         |       |                |   |   |   |   |
| 5                   | <b>PSN-864</b>                                                                       |                          |                         |                      |       |                |   |   |   |   |
|                     | 6 GPG-123                                                                            |                          |                         |                      |       |                |   |   |   |   |
| $\overline{7}$      | GLS-215                                                                              |                          |                         |                      |       |                |   |   |   |   |
| $\overline{8}$      | <b>GUY-548</b>                                                                       |                          |                         |                      |       |                |   |   |   |   |
| $\mathbf{q}$        | GOA-949                                                                              |                          |                         |                      |       |                |   |   |   |   |
| 10                  | GMB-583                                                                              |                          |                         |                      |       |                |   |   |   |   |
| 11                  | GMB-926                                                                              |                          |                         |                      |       |                |   |   |   |   |
| 12                  | GOA-611                                                                              |                          |                         |                      |       |                |   |   |   |   |
| 13                  | GOE-529                                                                              |                          |                         |                      |       |                |   |   |   |   |
|                     | 14 LYJ-215                                                                           |                          |                         |                      |       |                |   |   |   |   |
|                     | 15 GJE-628                                                                           |                          |                         |                      |       |                |   |   |   |   |
| 16<br>17            |                                                                                      |                          |                         |                      |       |                |   |   |   |   |
| ÷                   |                                                                                      |                          |                         |                      |       |                |   |   |   |   |

**Figura 4.2.** Almacenamiento en tabla de excel.

Formulas utilizadas en Excel para la comparación del número de placa en la base de datos:

- =COINCIDIR(B3;A:A;0) devuelve la posición relativa en una matriz si coincide con el carácter buscado, caso contrario genera código de error.
- $=$ ESERROR(C3); verifica alertas de errores.

## **4.2. Señal de Alarma**

Cuando se encuentra un vehículo registrado como robado se dispara una alarma visual y sonora

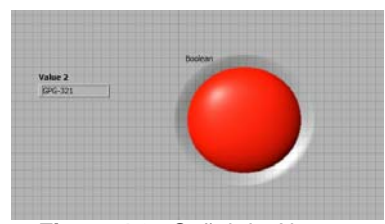

**Figura 4.3.** Señal de Alarma.

# **5. Análisis de resultados**

La implementación del proyecto en un entorno real presento ciertos problemas que afectaron el correcto desempeño del mismo, las dificultades se presentan ya que no existe un control adecuado del estado de las placas vehiculares, por tal motivo algunas imágenes obtenidas mostraron perdida de detalles en los códigos de las placas, lo que complica el reconocimiento óptico de los caracteres, generando una información incorrecta en estos casos.

Otro de los inconvenientes que se pueden presentar es la diversidad de las dimensiones en las placas esto se debe a la falta de estandarización de las medidas, lo cual complica la elaboración de una plantilla modelo para el reconocimiento de caracteres.

Al no contar con una cámara óptima para el sistema se obtuvo imágenes con pérdida en la calidad de los colores, esto se debe a que la cámara usada no presenta un balance de blancos apropiado para un ambiente soleado, lo que trajo consigo complicaciones en la detección de la imagen patrón "ECUADOR", ocasionando que ciertos vehículos no puedan ser reconocidos.

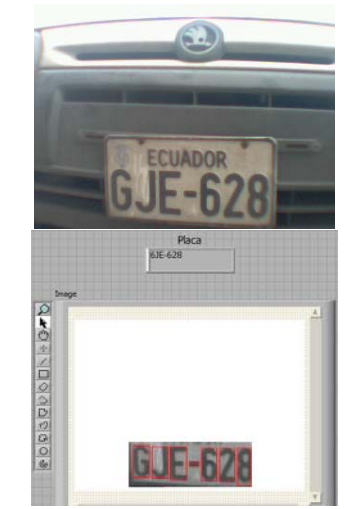

**Figura 5.1.** Muestra con reconocimiento al 100%.

Con esta toma se pudo obtener todos los caracteres de la placa, un reconocimiento al 100 por ciento.

<span id="page-4-2"></span><span id="page-4-1"></span><span id="page-4-0"></span>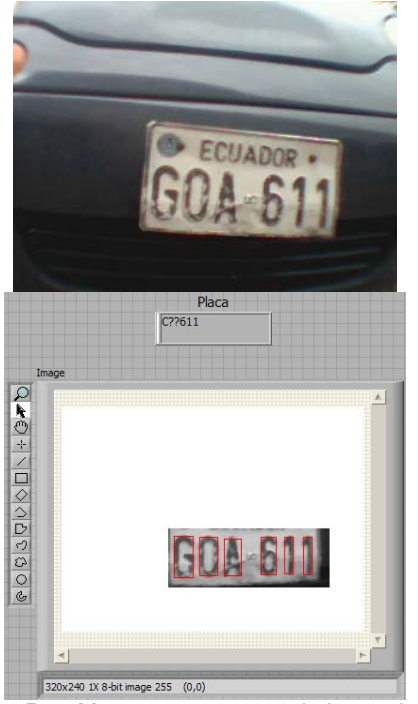

**Figura 5.2.** Muestra con reconocimiento al 43%.

<span id="page-4-6"></span><span id="page-4-5"></span><span id="page-4-4"></span><span id="page-4-3"></span>Aquí podemos observar como un carácter no pudo ser leído, además de que hubo un error en el carácter Z

Se realizaron 6 pruebas con 6 placas de vehículos diferentes características como se detalla en la Tabla 1.

| <b>NUMERO DE</b><br><b>PLACAS</b> | <b>INFORMACION</b><br><b>RECAVADA</b> | <b>NUMERO DE</b><br><b>CARACTERES</b><br><b>ACERTADOS</b> | <b>PORCENTAJE</b><br><b>DE ACIERTO</b><br><b>POR</b><br><b>CARACTER</b> |
|-----------------------------------|---------------------------------------|-----------------------------------------------------------|-------------------------------------------------------------------------|
| GOA-949                           | GOA949                                | 6                                                         | 85.71%                                                                  |
| GIV-995                           | GIV-995                               |                                                           | 100.00%                                                                 |
| GJE-628                           | 6JE-628                               | 6                                                         | 85.71%                                                                  |
| GKJ-608                           | K??-608                               | 4                                                         | 57.14%                                                                  |
| GMB-006                           | GMB-006                               |                                                           | 100.00%                                                                 |
| GMZ-591                           | M2-591                                | 4                                                         | 57.14%                                                                  |
| GOA-611                           | C??611                                | 3                                                         | 42.86%                                                                  |
|                                   |                                       | <b>PROBABILIDAD</b><br><b>TOTAL DE ACIERTO</b>            | 75.51%                                                                  |

**Tabla 1.** Análisis de resultados.

De las seis muestras se ha obtenido una eficiencia del 75.51% lo cuál es un resultado muy positivo debido a la baja resolución de la cámara.

# **6. Conclusiones**

El proyecto presentado, tiene como finalidad brindar una herramienta rentable y con alta tasa de confiabilidad, la cual podrá ser usada para solucionar uno de los principales problemas que aquejan a la sociedad actual, "la inseguridad".

Una de sus principales ventajas comparada con sistemas similares radica en su fácil implementación y además no requiere de hardware costoso para su utilización. Lo único que se necesitara para su uso es el ejecutable del programa y una cámara USB con buena resolución.

La recopilación digitalizada de la información facilita su manipulación en editores de texto o similares aplicaciones, pensando siempre en la comodidad del usuario final que no necesitara operar complejos programas logrando de esta forma una mayor eficiencia y eficacia.

# **5. Referencias**

- [1] http://www.icm.espol.edu.ec/delitos/historial.htm
- [2] National Instrument, NI-IMAQ Function Reference Manual, 2000
- [3] National Instrument, IMAQ Vision for Labview User Manual, 2000.
- [4] Comunidad Virtual LabVIEW Gi. Disponible en http://perso.wanadoo.es/jovilve/que\_es.html.
- [5] Smith, Steven. The Scientist and Engineer's Guide to Digital Signal Processing. California, Technical Publishing San Diego, California. Segunda edición. 1999
- [6] http://www.library.cornell.edu/preservation/tutorial -spanish/intro/intro-02.html
- [7] http://www.idg.es/macworld/content.asp?idart=307